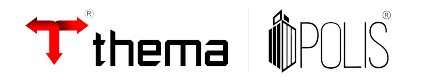

# **Web PKI Instalação**

21 de Agosto de 2023

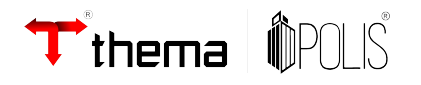

## Sumário

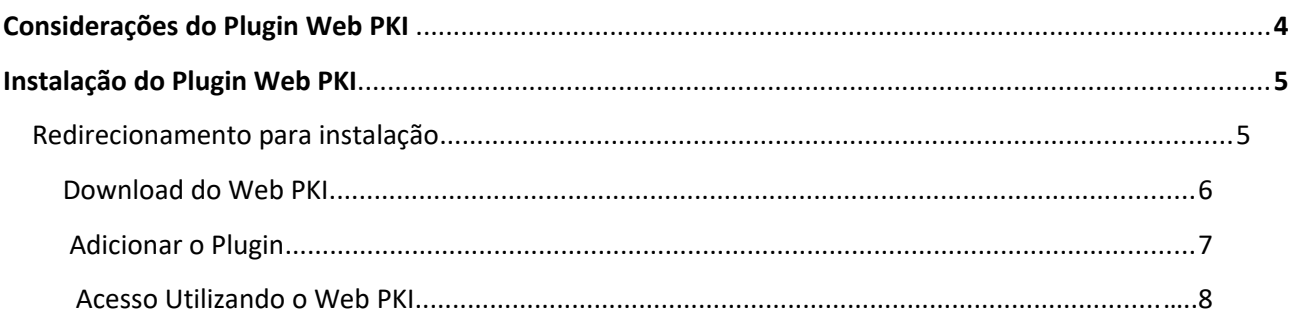

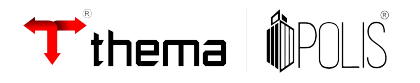

#### **Considerações do Plugin:**

O Plugin Web PKI, é um plugin instalável em diversos navegadores, um plugin de fácil instalação, e de compatibilidade com diversos sistemas operacionais.

Desta forma, facilitando o uso dos programas que necessitam de um certificado digital, seja ele para efetuar login, quanto para assinar documentos.

O Plugin Web PKI, veio para substituir o aplicativo "Thema acesso Hardware", uma evolução para os contribuintes que utilizam os programas externos de emissão de Notas Fiscais.

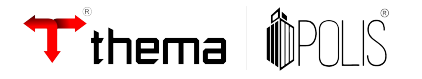

#### **- Instalação do Web PKI:**

 Quando acessar um programa que depende de acesso por certificado, ao fazer login será solicitado a instalação do Web PKI.

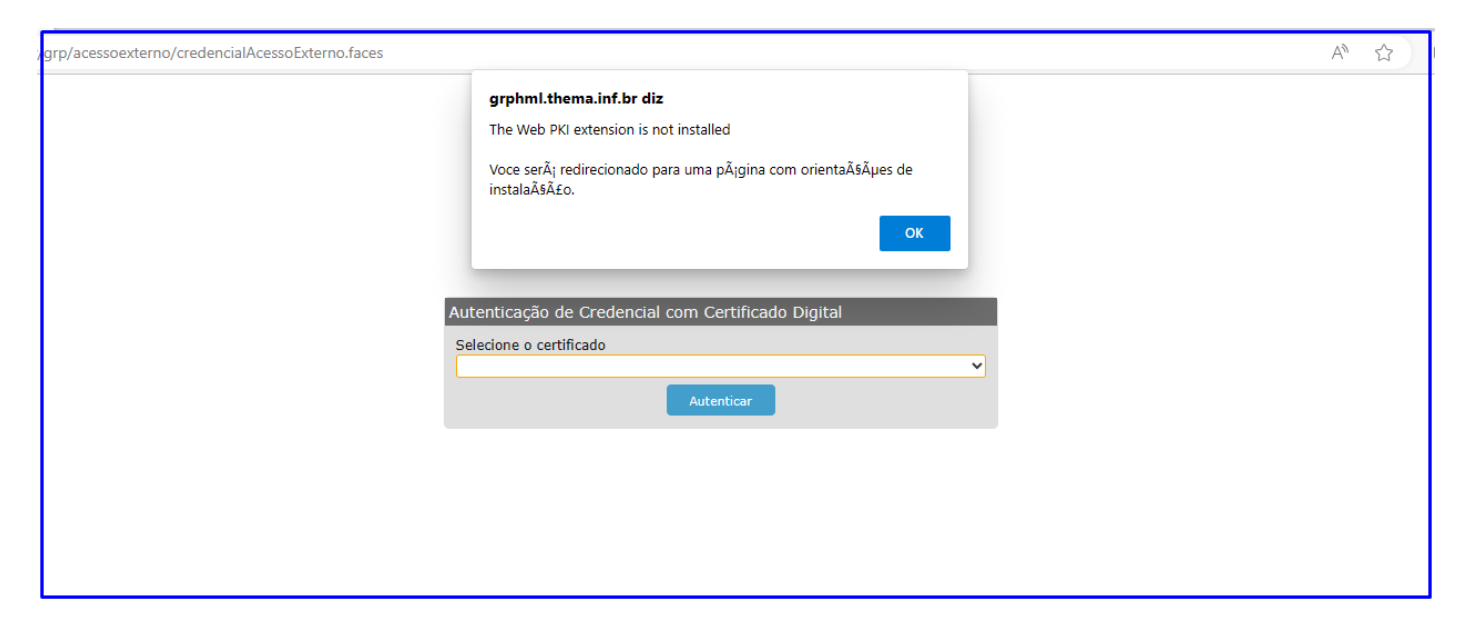

#### Exemplo:

Após a solicitação da instalação, ao clicar em "ok", o site será redirecionado para o site de Download do Web PKI - [Clique aqui:](https://get.webpkiplugin.com/Setup?brand=&jslib=2.14.8&browser=Chrome&returnUrl=https://grphml.thema.inf.br/grp/acessoexterno/credencialAcessoExterno.faces)

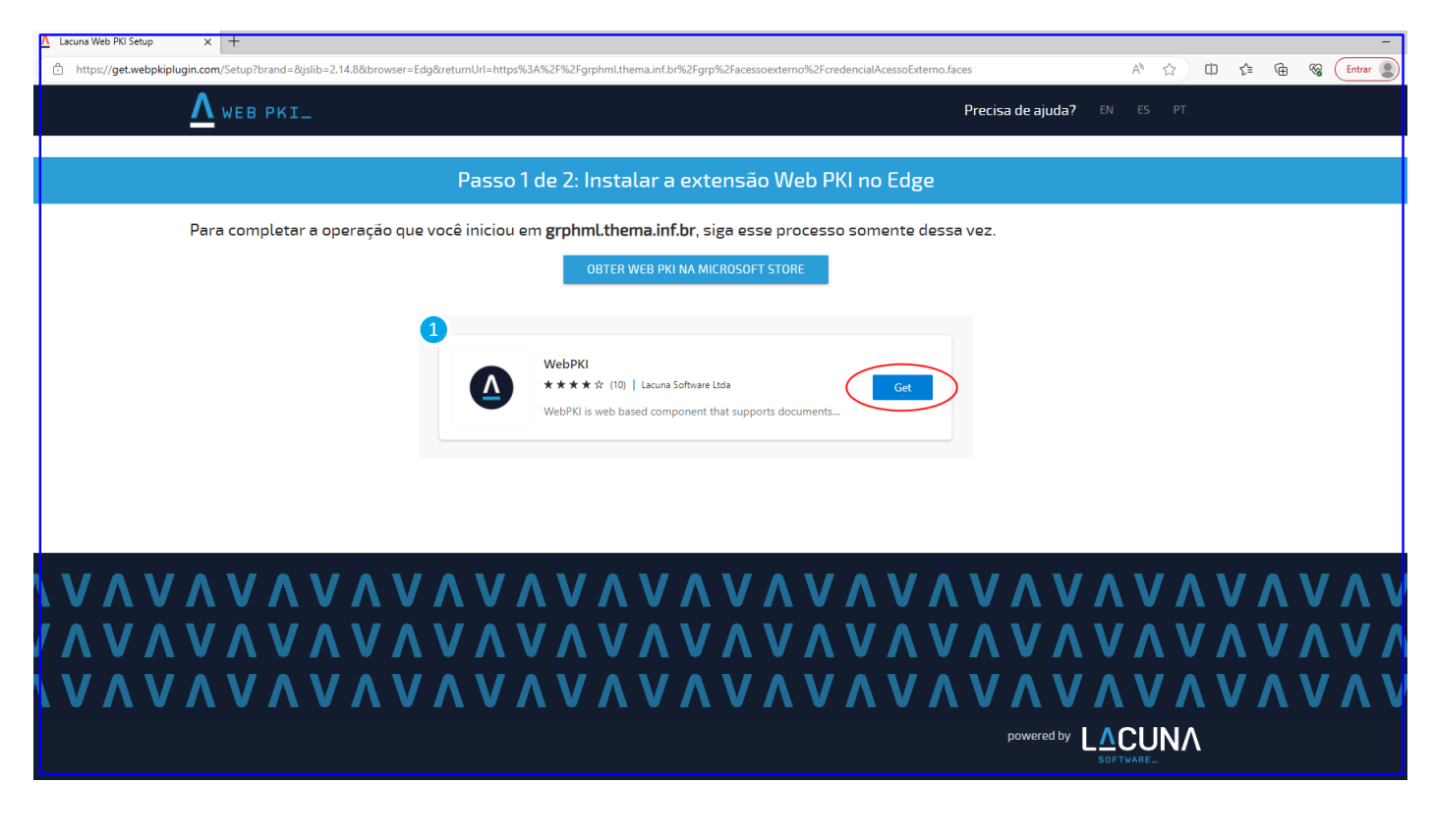

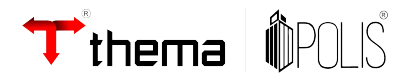

O botão de instalação apresentará o nome conforme o navegador que estiver acessando a página para download do Web PKI.

Ao clicar no botão "Obter Web PKI" iniciará o download do Plugin, apresentará a seguinte mensagem, questionando permissões para acesso, de forma a efetuar a leitura da chave do seu certificado, e incluindo no documento quando assinado.

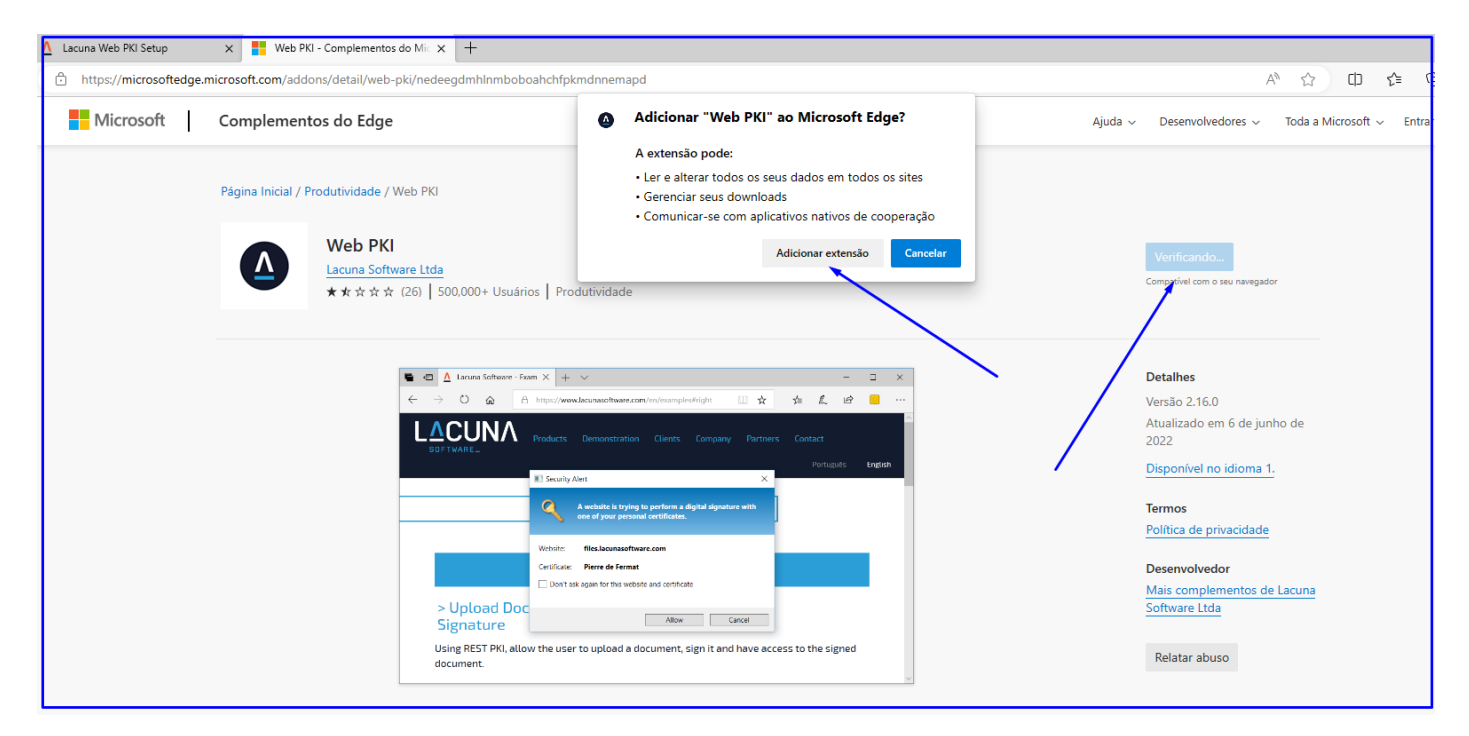

Após as permissões dadas, o seguinte passo pode ser dado, retornando ao programa desejado e efetuando o login de acesso via seu certificado:

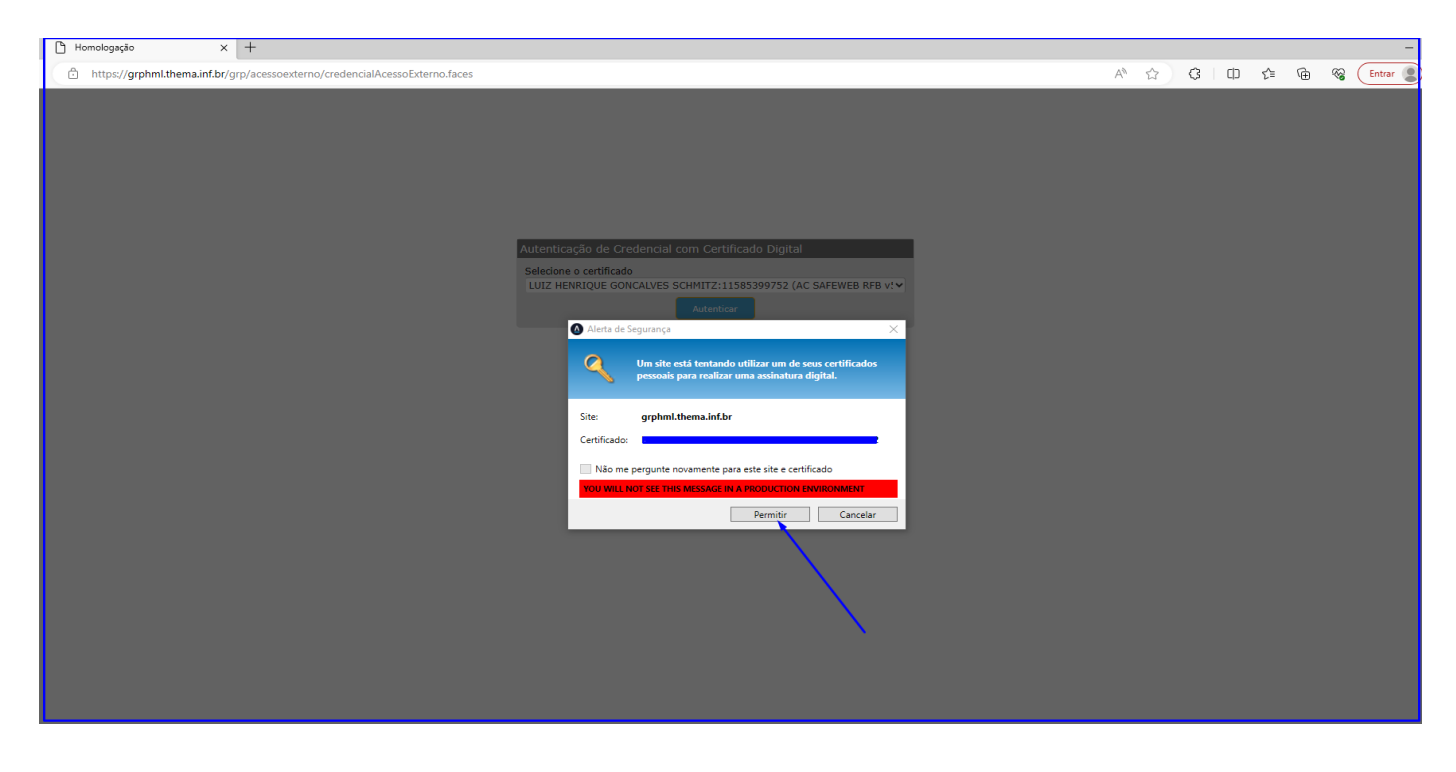

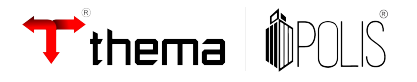

O plugin Web PKI comporta diversos modelos de Certificado, incluindo certificados em nuvem, para que possa ser possível utilizar certificado em nuvem, o mesmo deverá ser importado para dentro do plugin Web PKI:

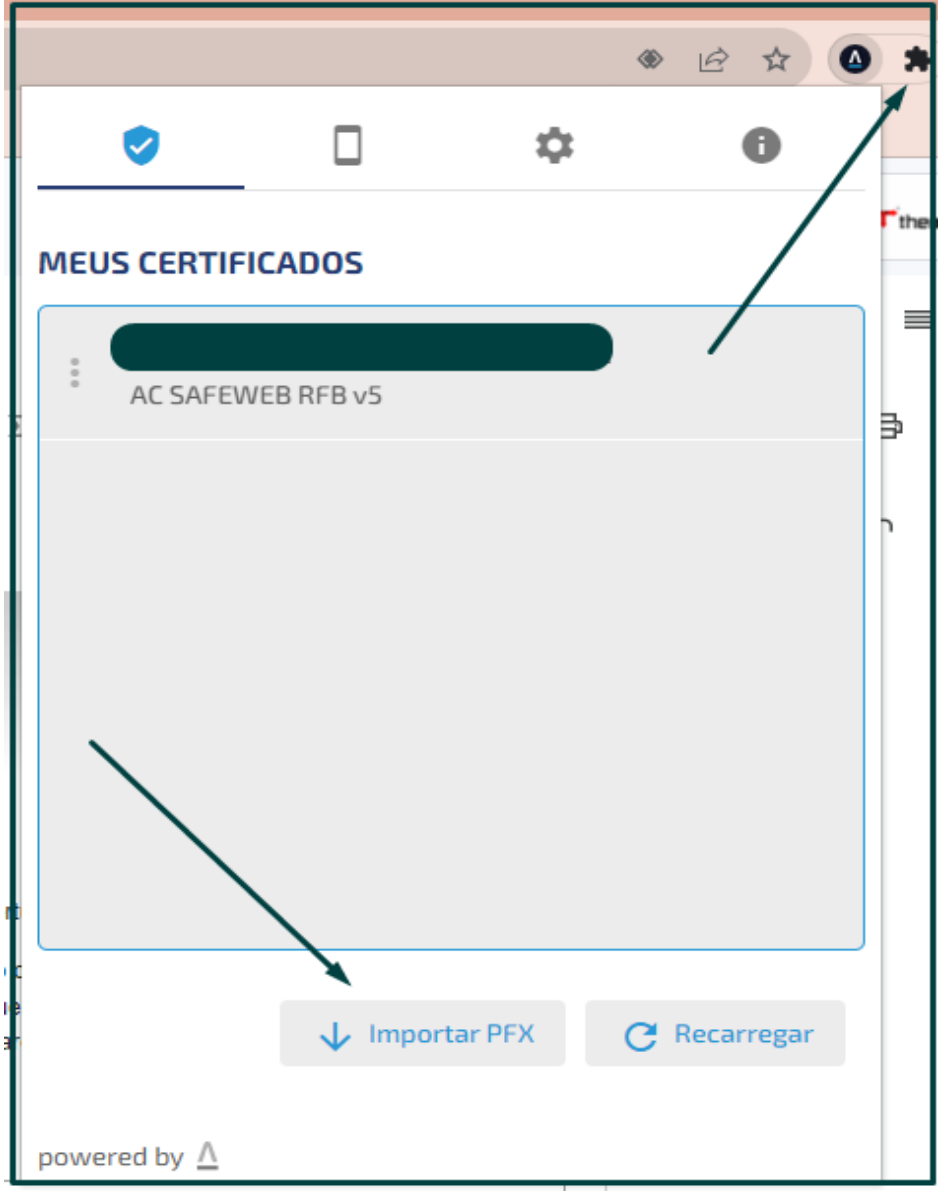

### **Qualquer dúvida ou esclarecimentos, permanecemos a disposição.**

E-mail corporativo 51 3014.6900/51 3010.3200 <https://www.thema.inf.br/noticias>